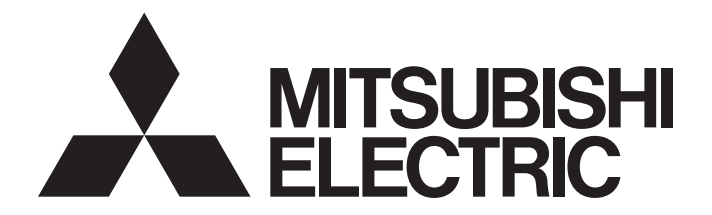

# Programmable Controller

# **MELSEC iQ R**

MELSEC iQ-R System Recorder Co-recording Function Reference Manual

# <span id="page-2-0"></span>**SAFETY PRECAUTIONS**

(Read these precautions before using this product.)

Before using this product, please read this manual and the relevant manuals carefully and pay full attention to safety to handle the product correctly.

The precautions given in this manual are concerned with this product only. For the safety precautions of the programmable controller system, refer to the user's manual for the CPU module used.

Make sure that the end users read this manual and then keep the manual in a safe place for future reference.

# <span id="page-3-0"></span>**CONDITIONS OF USE FOR THE PRODUCT**

(1) MELSEC programmable controller ("the PRODUCT") shall be used in conditions;

i) where any problem, fault or failure occurring in the PRODUCT, if any, shall not lead to any major or serious accident; and

ii) where the backup and fail-safe function are systematically or automatically provided outside of the PRODUCT for the case of any problem, fault or failure occurring in the PRODUCT.

(2) The PRODUCT has been designed and manufactured for the purpose of being used in general industries. MITSUBISHI ELECTRIC SHALL HAVE NO RESPONSIBILITY OR LIABILITY (INCLUDING, BUT NOT LIMITED TO ANY AND ALL RESPONSIBILITY OR LIABILITY BASED ON CONTRACT, WARRANTY, TORT, PRODUCT LIABILITY) FOR ANY INJURY OR DEATH TO PERSONS OR LOSS OR DAMAGE TO PROPERTY CAUSED BY the PRODUCT THAT ARE OPERATED OR USED IN APPLICATION NOT INTENDED OR EXCLUDED BY INSTRUCTIONS, PRECAUTIONS, OR WARNING CONTAINED IN MITSUBISHI ELECTRIC USER'S, INSTRUCTION AND/OR SAFETY MANUALS, TECHNICAL BULLETINS AND GUIDELINES FOR the PRODUCT. ("Prohibited Application")

Prohibited Applications include, but not limited to, the use of the PRODUCT in;

- Nuclear Power Plants and any other power plants operated by Power companies, and/or any other cases in which the public could be affected if any problem or fault occurs in the PRODUCT.
- Railway companies or Public service purposes, and/or any other cases in which establishment of a special quality assurance system is required by the Purchaser or End User.
- Aircraft or Aerospace, Medical applications, Train equipment, transport equipment such as Elevator and Escalator, Incineration and Fuel devices, Vehicles, Manned transportation, Equipment for Recreation and Amusement, and Safety devices, handling of Nuclear or Hazardous Materials or Chemicals, Mining and Drilling, and/or other applications where there is a significant risk of injury to the public or property.

Notwithstanding the above restrictions, Mitsubishi Electric may in its sole discretion, authorize use of the PRODUCT in one or more of the Prohibited Applications, provided that the usage of the PRODUCT is limited only for the specific applications agreed to by Mitsubishi Electric and provided further that no special quality assurance or fail-safe, redundant or other safety features which exceed the general specifications of the PRODUCTs are required. For details, please contact the Mitsubishi Electric representative in your region.

(3) Mitsubishi Electric shall have no responsibility or liability for any problems involving programmable controller trouble and system trouble caused by DoS attacks, unauthorized access, computer viruses, and other cyberattacks.

# <span id="page-4-0"></span>**INTRODUCTION**

Thank you for purchasing the Mitsubishi Electric MELSEC iQ-R series programmable controllers.

This manual describes the co-recording function.

Before using this product, please read this manual and the relevant manuals carefully and develop familiarity with the functions and performance of the MELSEC iQ-R series programmable controller to handle the product correctly. Please make sure that the end users read this manual.

## **CONTENTS**

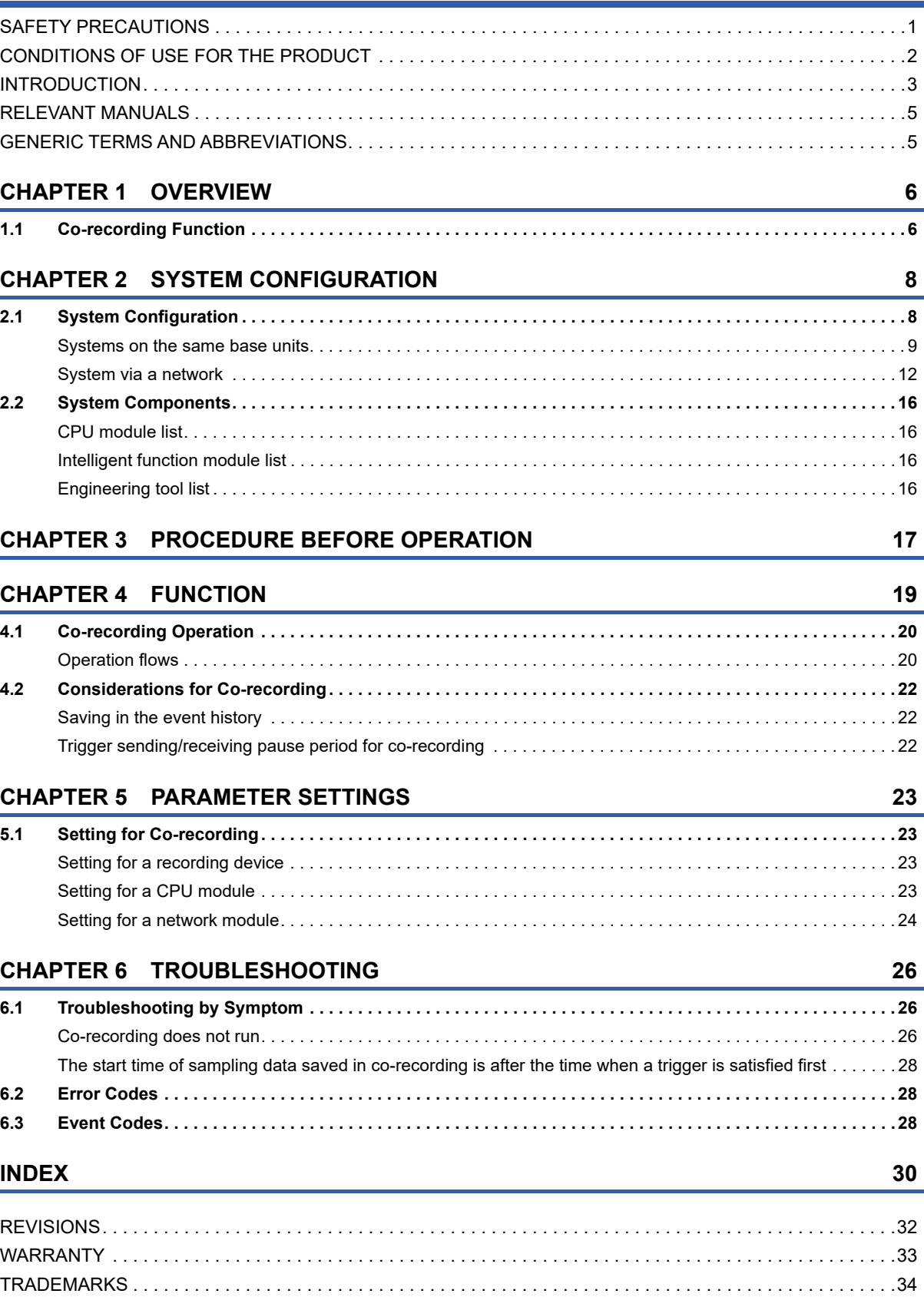

## <span id="page-6-0"></span>**RELEVANT MANUALS**

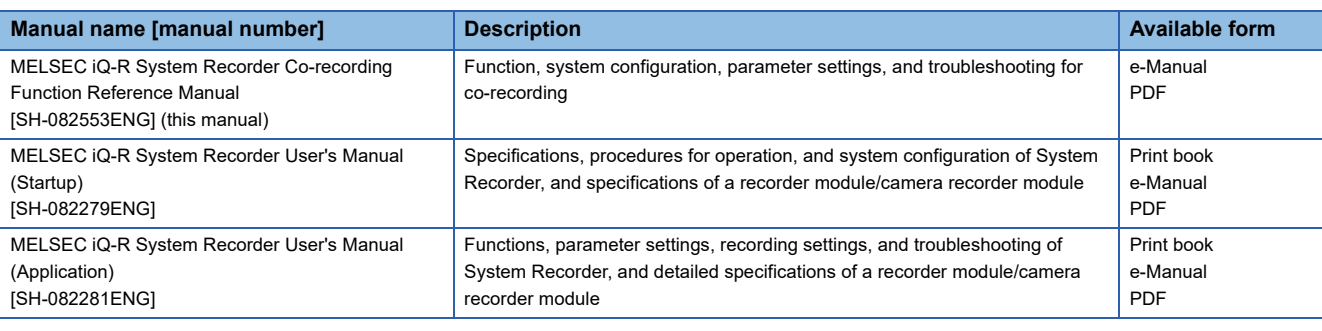

## $Point<sup>9</sup>$

e-Manual refers to the Mitsubishi Electric FA electronic book manuals that can be browsed using a dedicated tool.

e-Manual has the following features:

- Required information can be cross-searched in multiple manuals.
- Other manuals can be accessed from the links in the manual.
- Hardware specifications of each part can be found from the product figures.
- Pages that users often browse can be bookmarked.
- Sample programs can be copied to an engineering tool.

## <span id="page-6-1"></span>**GENERIC TERMS AND ABBREVIATIONS**

Unless otherwise specified, this manual uses the following generic terms and abbreviations.

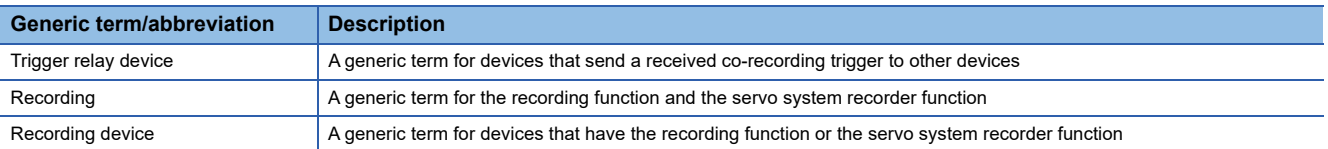

# <span id="page-7-0"></span>**1 OVERVIEW**

System Recorder is a solution that integrates the following three steps performed in the breakdown maintenance phase: recording, reproduction, and analysis.

For details on System Recorder, refer to the following:

MELSEC iQ-R System Recorder User's Manual (Startup)

MELSEC iQ-R System Recorder User's Manual (Application)

This manual explains the co-recording function in System Recorder.

# <span id="page-7-1"></span>**1.1 Co-recording Function**

Co-recording is a function that can be used to perform recording also on other recording devices by linking with recording in a recording device.

With this function, data is saved in related devices when a failure occurs; therefore, a cause of the failure across multiple devices can be checked.

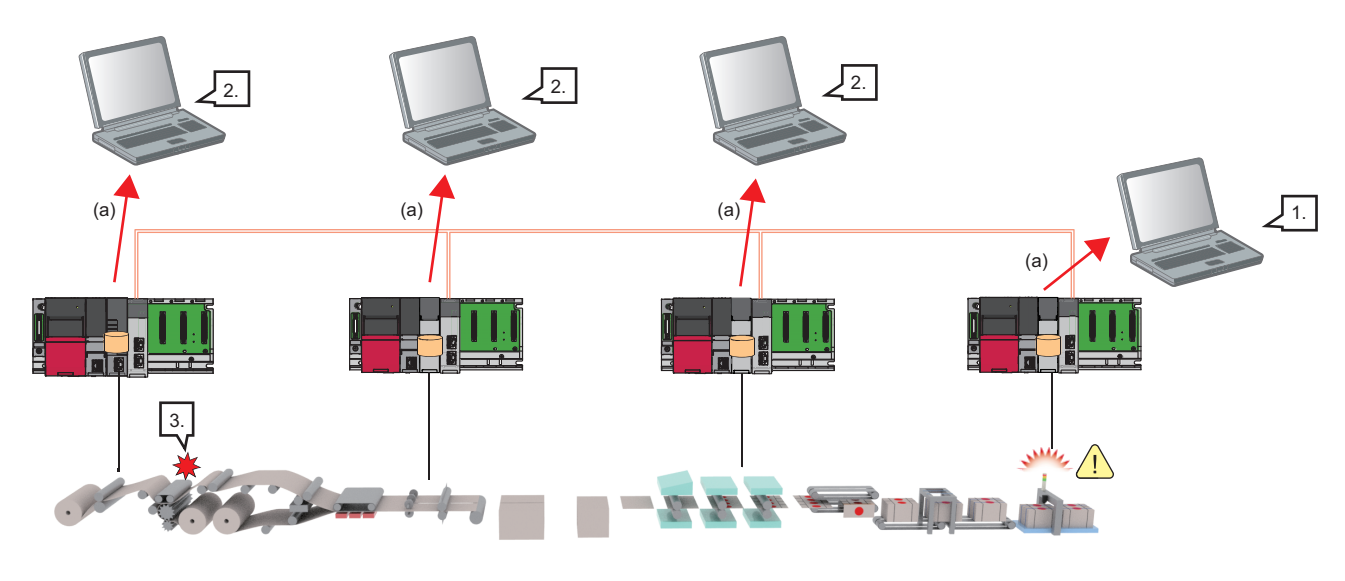

- S: Failure detected
- Saved data
- **\*: Failure location**
- (a) Saved data is read.
- *1.* Use GX Works3 or MT Developer2 to check the recording result for a device in which a failure is detected.
- *2.* Check the recording result for each device on which co-recording was performed.
- *3.* Find where the failure is detected.

# <span id="page-9-0"></span>**2 SYSTEM CONFIGURATION**

# <span id="page-9-2"></span><span id="page-9-1"></span>**2.1 System Configuration**

This section shows the overall system configuration.

Co-recording can be performed by configuring a trigger relay device and multiple recording devices.

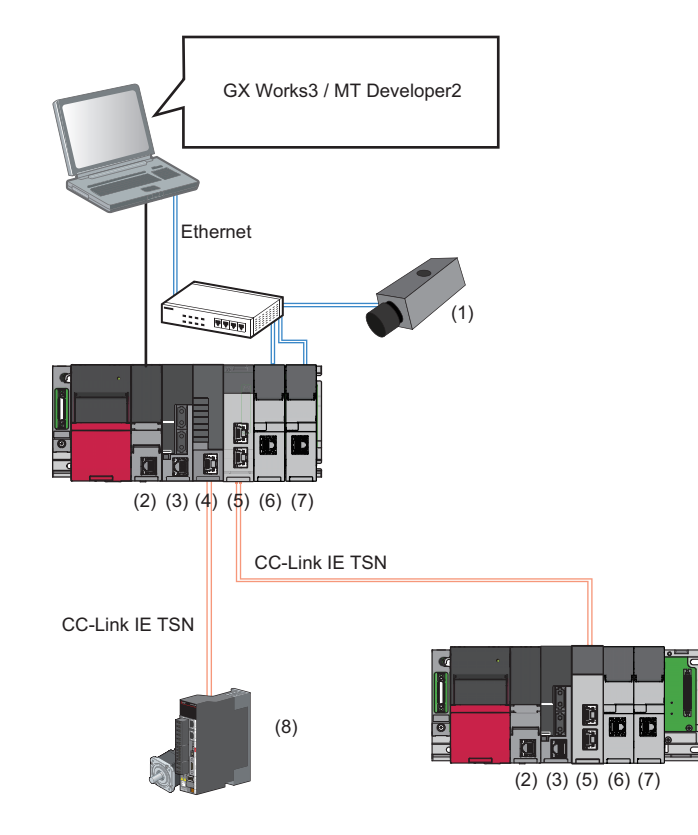

- (1) Network camera
- (2) Programmable controller CPU (trigger relay device)
- (3) Motion CPU (trigger relay device, recording device)
- (4) Motion module (trigger relay device, recording device)
- (5) CC-Link IE TSN master/local module (trigger relay device)
- (6) Recorder module (recording device)
- (7) Camera recorder module (recording device)
- (8) Servo amplifier

## <span id="page-10-0"></span>**Systems on the same base units**

The following shows the system configurations when performing co-recording in a system on the same base unit.

#### **Single CPU system**

The system configurations are as follows.

Co-recording can be performed among recording devices by configuring a programmable controller CPU (trigger relay device) and recording devices controlled by the programmable controller CPU.

#### ■**Configuration example 1**

When using co-recording between a camera recorder module and motion module

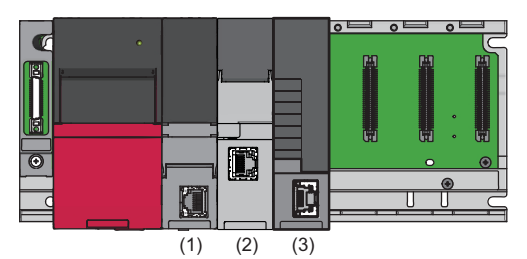

(1) Programmable controller CPU (trigger relay device)

- (2) Camera recorder module (recording device)
- (3) Motion module (recording device)

#### ■**Configuration example 2**

When using co-recording between motion modules

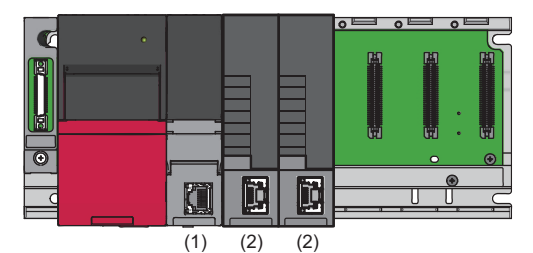

(1) Programmable controller CPU (trigger relay device) (2) Motion module (recording device)

## **Multiple CPU system**

The system configurations are as follows.

Co-recording can be performed among recording devices by configuring multiple CPUs including a programmable controller CPU or motion CPU (trigger relay device).

#### ■**Configuration example 1**

When using co-recording between a camera recorder module controlled by CPU No.1 and motion CPU No.2

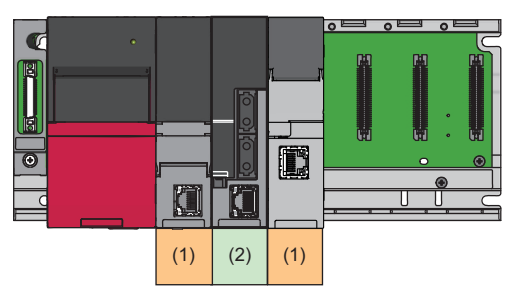

(1) Programmable controller CPU No.1 (trigger relay device)/camera recorder module (recording device) controlled by CPU No.1

- (2) Motion CPU No.2 (trigger relay device or recording devic[e\\*1\)](#page-11-0)
- <span id="page-11-0"></span>\*1 Recording is performed on a motion CPU itself.

#### ■**Configuration example 2**

When using co-recording between a recorder module controlled by CPU No.1 and a camera recorder module controlled by CPU No.2

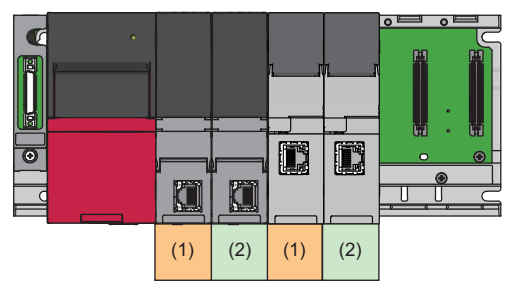

(1) Programmable controller CPU No.1 (trigger relay device)/recorder module (recording device) controlled by CPU No.1 (2) Programmable controller CPU No.2 (trigger relay device)/camera recorder module (recording device) controlled by CPU No.2

#### ■**Configuration example 3**

When using co-recording between motion CPU No.2 and No.3

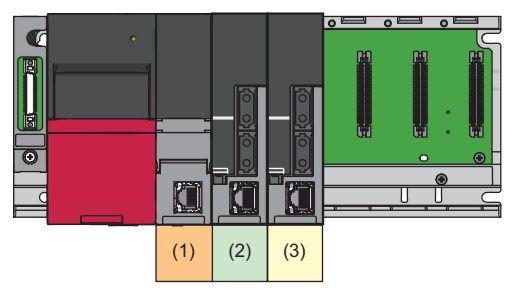

(1) Programmable controller CPU No.1 (trigger relay device[\)\\*1](#page-11-1)

(2) Motion CPU No.2 (trigger relay device or recording devic[e\\*2\)](#page-11-2)

(3) Motion CPU No.3 (trigger relay device or recording device<sup>\*2</sup>)

- <span id="page-11-1"></span>\*1 Any programmable controller CPU can also be configured even if it does not support co-recording or the co-recording setting is set to "Not use."
- <span id="page-11-2"></span>\*2 Recording is performed on a motion CPU itself.

## ■**Range**

The range can be changed according to the co-recording setting for each CPU module.

For details on the co-recording setting for a CPU module, refer to the following:

[Page 23 Setting for a CPU module](#page-24-4)

The following configuration example is used to show the ranges and settings for co-recording.

(It is assumed that the co-recording setting is set to "Use" for a recording device controlled by a CPU module.)

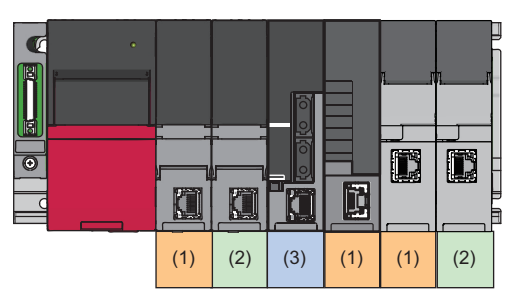

(1) Programmable controller CPU No.1/recording device controlled by CPU No.1

(2) Programmable controller CPU No.2/recording device controlled by CPU No.2

(3) Motion CPU No.3

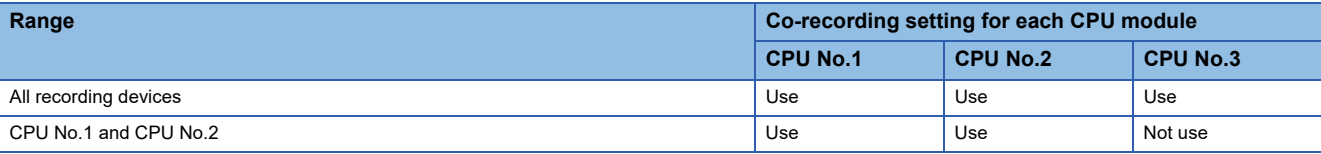

## <span id="page-13-3"></span><span id="page-13-0"></span>**System via a network**

The following shows the system configuration when performing co-recording in a system via a network.

Co-recording can be performed among recording devices via a network by configuring a network including network modules (trigger relay devices) controlled by a programmable controller CPU (trigger relay device).

The following modules can be used as network modules. (A network can be configured by including both  $\bigcirc$  and  $\bigcirc$ ).

- <span id="page-13-4"></span>•  $\bullet$  CC-Link IE TSN master/local module (master station) or motion module
- **@** CC-Link IE TSN master/local module (local station)

## <span id="page-13-2"></span>**Configuration example**

When using co-recording with mounting a recorder module in a system connected via CC-Link IE TSN

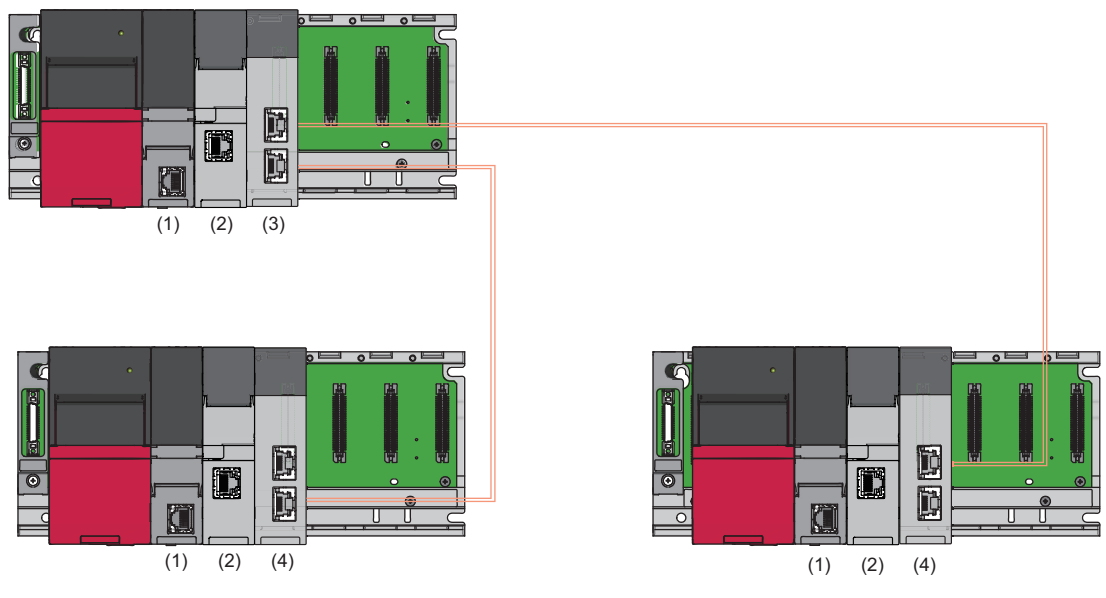

: CC-Link IE TSN network connection

(1) Programmable controller CPU (trigger relay device)

(2) Recorder module (recording device)

(3) CC-Link IE TSN master/local module (master station)[\\*1](#page-13-1) (trigger relay device)

(4) CC-Link IE TSN master/local module (local station) (trigger relay device)

<span id="page-13-1"></span>\*1 A motion module can also be used.

## **Precautions**

- Configure network modules so that they are in the same network.
- When performing co-recording via networks, the range is up to the first layer of the network including a device in which a recording trigger is satisfied (from which a co-recording trigger is sent).

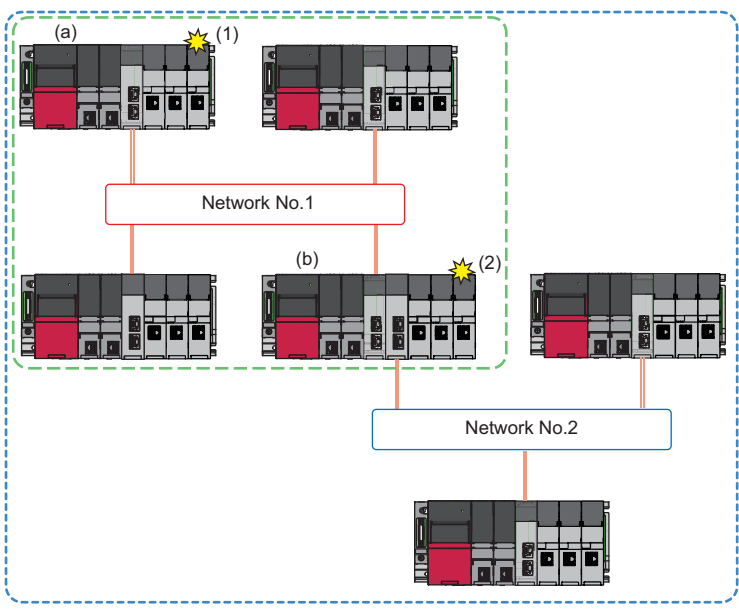

(1) A recording trigger is satisfied in the programmable controller system (a).

(2) A recording trigger is satisfied in the programmable controller system (b).

 $\frac{1}{\sqrt{1-\frac{1}{n}}}$ : Range of co-recording when a recording trigger is satisfied in the programmable controller system (a)

 $\frac{1}{2}$ . Range of co-recording when a recording trigger is satisfied in the programmable controller system (b)

### **Range**

The range can be changed according to the co-recording setting for each network module.

For details on the co-recording setting for each network module, refer to the following:

**F** [Page 24 Setting for a network module](#page-25-1)

The following configuration example is used to show the ranges and settings for co-recording.

(It is assumed that the co-recording setting is set to "Use" for all trigger relay devices and recording devices, excluding network modules.)

#### ■**In the same network**

The following shows the ranges and settings for co-recording in the same network.

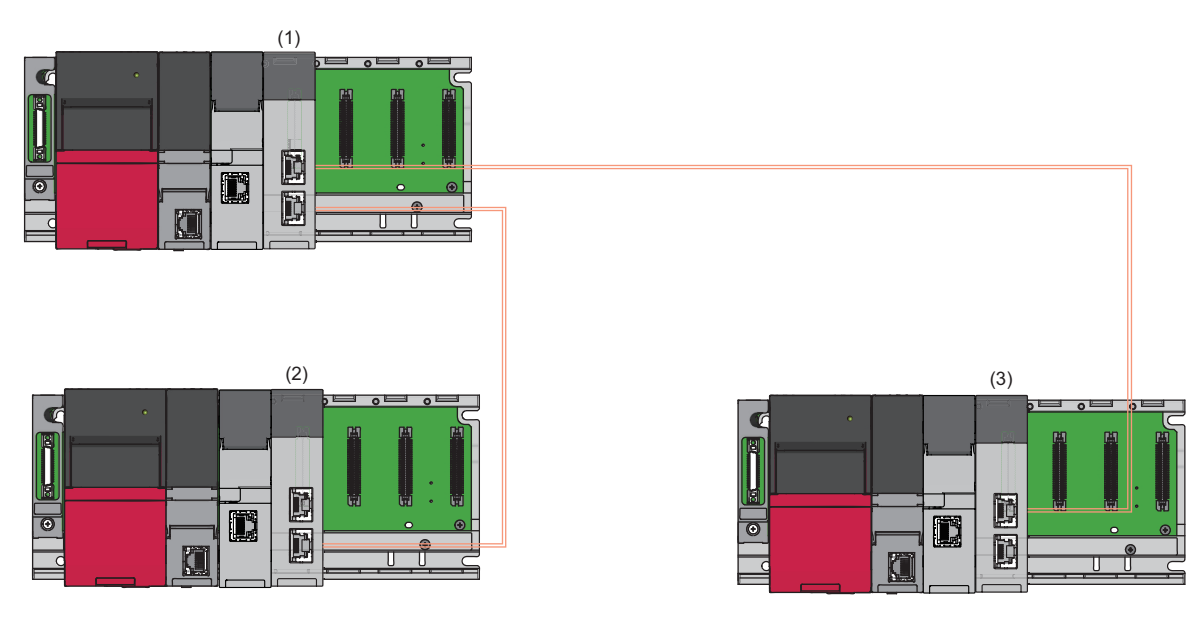

: CC-Link IE TSN network connection

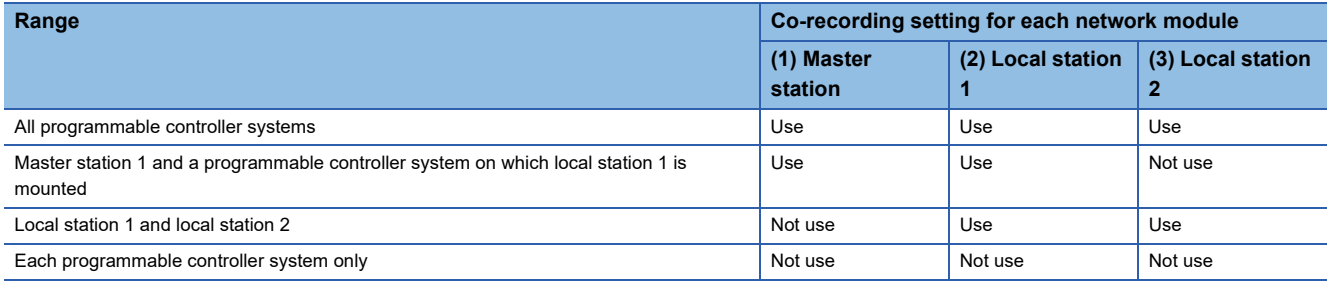

### ■**In a different network**

The following shows the ranges and settings for co-recording in a different network.

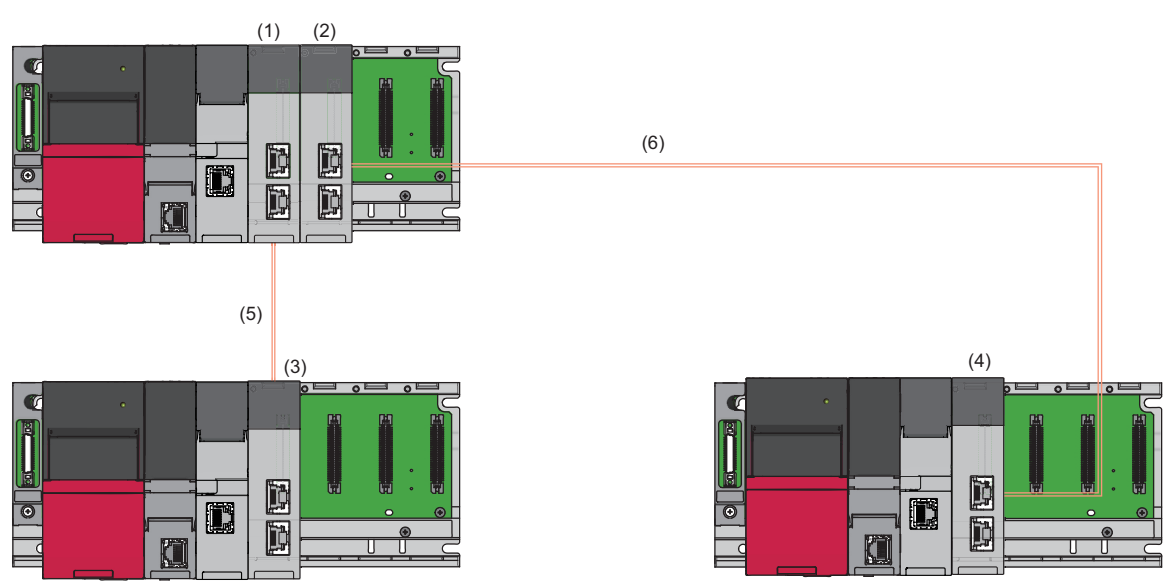

: CC-Link IE TSN network connection

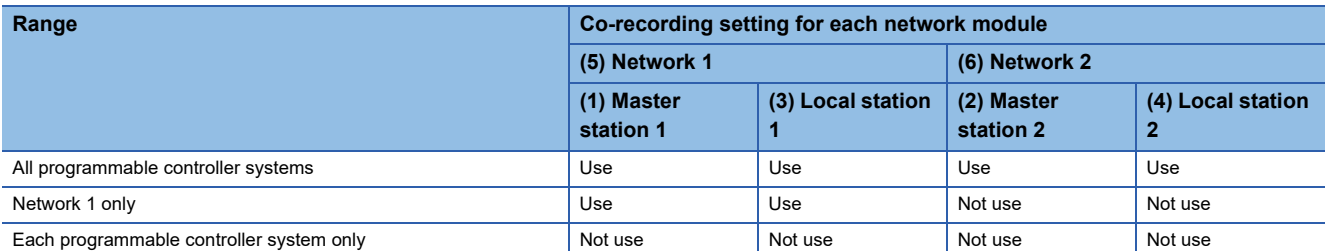

When a recording trigger is satisfied in a programmable controller system on which master station 1 and master station 2 are mounted, co-recording runs in the ranges above.

The range of co-recording is up to the first layer of the network including a device in which a recording trigger is satisfied; therefore, when a recording trigger is satisfied in local station 1 or local station 2, co-recording cannot be performed on the other local station.

For details, refer to the considerations in the following:

**[Page 12 Configuration example](#page-13-2)** 

# <span id="page-17-4"></span><span id="page-17-0"></span>**2.2 System Components**

This section shows the CPU modules, intelligent function modules, and engineering tools that support co-recording.

## <span id="page-17-1"></span>**CPU module list**

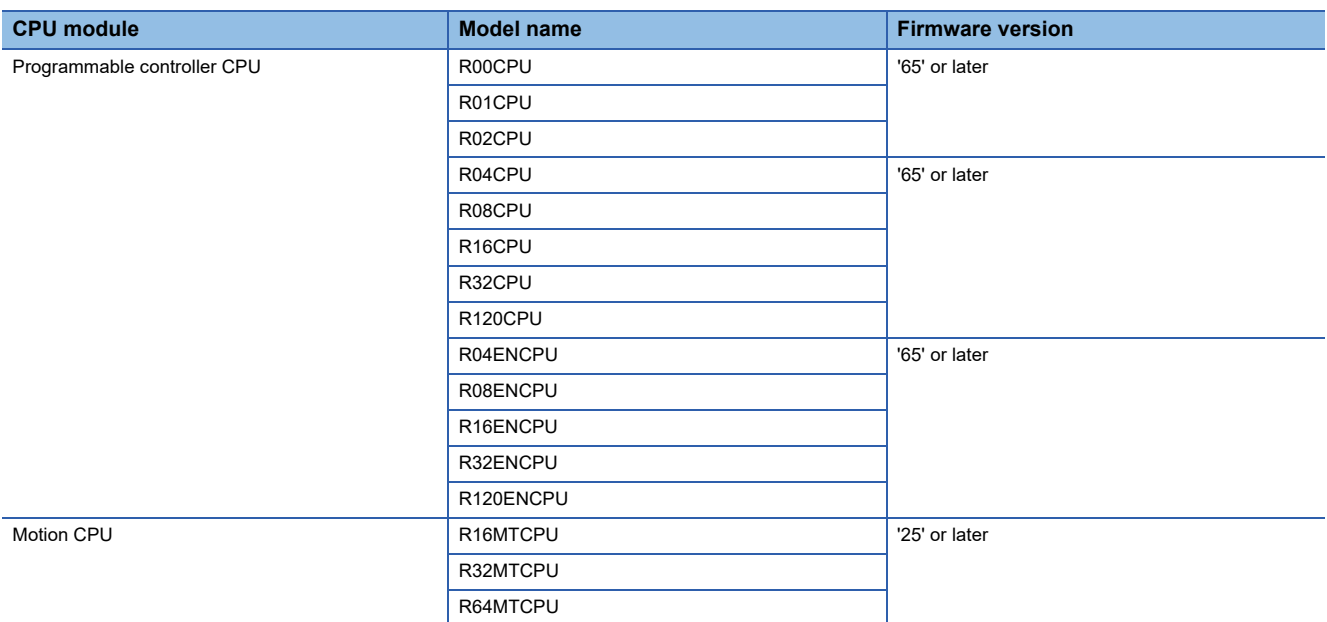

## <span id="page-17-2"></span>**Intelligent function module list**

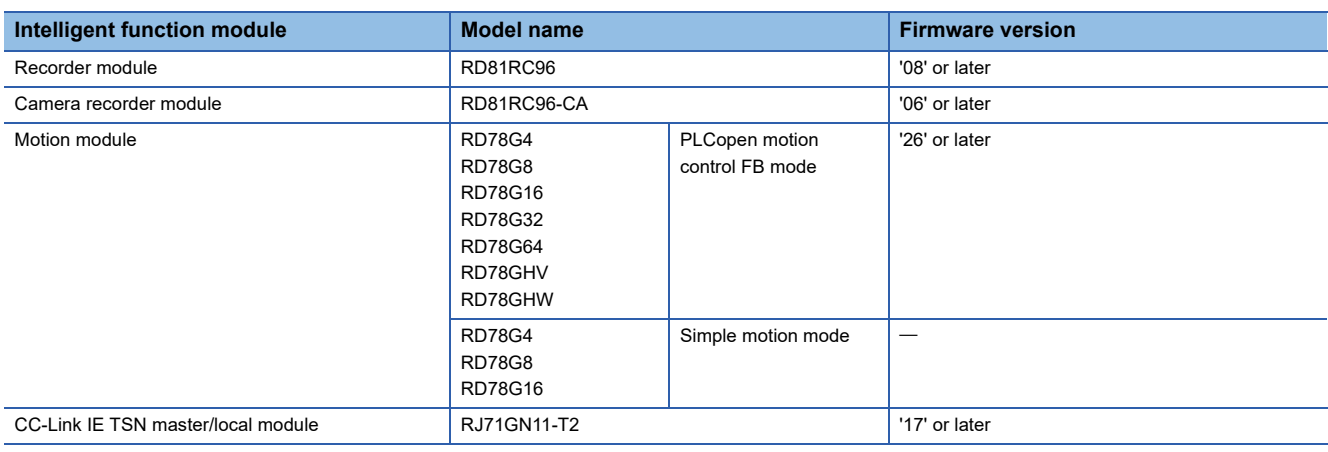

## <span id="page-17-3"></span>**Engineering tool list**

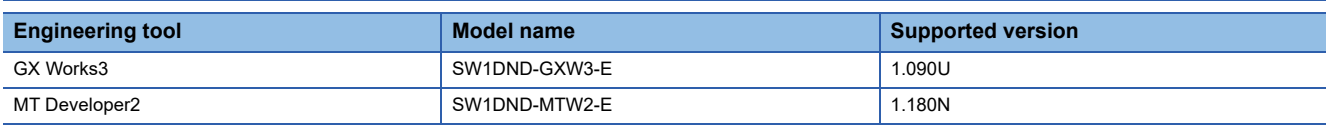

# <span id="page-18-0"></span>**3 PROCEDURE BEFORE OPERATION**

This chapter shows the procedure before using co-recording.

*1.* System construction

Construct a system, and set parameters required for startup and configure the recording setting for each device.

For the system configurations and ranges in which co-recording runs, refer to the following:

**F** [Page 8 System Configuration](#page-9-2)

For details on the recording setting, refer to the manual for each recording device.

*2.* Setting for co-recording

Set the co-recording setting for each device. ( $\mathbb{CP}$  [Page 23 PARAMETER SETTINGS\)](#page-24-5)

- *3.* System startup
- *4.* Operation check for co-recording

Satisfy a recording trigger in a recording device, and check if co-recording runs.

When performing recording on any device, it is also performed on other devices with the co-recording setting set to "Use." Whether a co-recording trigger is sent or received can be checked in the event history of an engineering tool.

Check the time of data recorded in each recording device in the event history, and set the saving period so that the timing when a recording trigger is satisfied first is included.

For details, refer to the following:

Fage 22 Trigger sending/receiving pause period for co-recording

# <span id="page-20-0"></span>**4 FUNCTION**

This chapter explains the function details for co-recording.

Co-recording is a function that can be used to perform recording also on other recording devices by linking with recording in a recording device.

With this function, data is saved in related devices when a failure occurs; therefore, a cause of the failure across multiple devices can be checked.

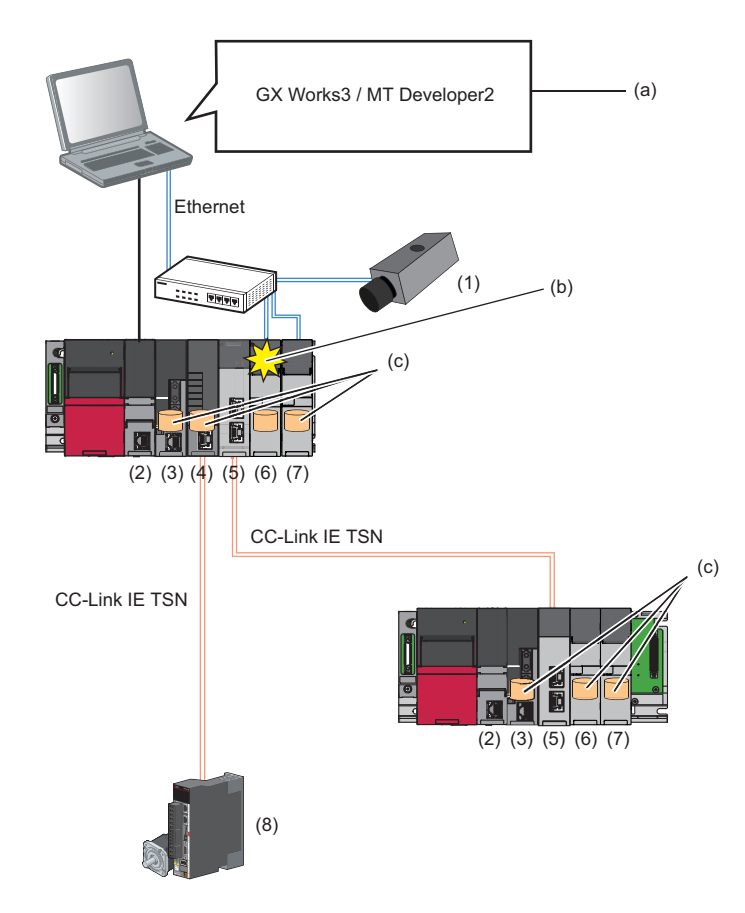

- Saved data
- (1) Network camera
- (2) Programmable controller CPU (trigger relay device)
- (3) Motion CPU (trigger relay device, recording device)
- (4) Motion module (trigger relay device, recording device)
- (5) CC-Link IE TSN master/local module (trigger relay device)
- (6) Recorder module (recording device)
- (7) Camera recorder module (recording device)
- (8) Servo amplifier
- (a) Set the co-recording setting in the setting screen for each module as necessary.
- (b) When a recording trigger is satisfied, recording is performed.
- (c) Recording is also performed on the target devices for co-recording.

# <span id="page-21-0"></span>**4.1 Co-recording Operation**

When a condition for saving data is met in a recording device, a recording trigger is satisfied.

<span id="page-21-2"></span>Then, a co-recording trigger is sent from the recording device.<sup>\*1</sup>

By receiving the co-recording trigger in another recording device via a trigger relay device, co-recording is performed.

When a trigger is sent and received in a recording device or trigger relay device, a 'co-recording trigger sending,' 'co-recording trigger receiving,' or 'co-recording trigger sending/receiving' event is saved; therefore, the operating status of co-recording can be checked in the event history.

A co-recording trigger is not sent unless recording is performed even if a recording trigger is satisfied such as during data saving.

```
\mathsf{Point} \mathsf{P}
```
- <span id="page-21-3"></span> • To perform co-recording, the co-recording setting must be set to "Use" for recording devices and trigger relay devices.
- This function can be used to easily identify a cause of a failure across multiple devices by analyzing saved data in a module in a station, other CPUs, and other stations via networks when the failure occurs, but it is not assumed to be performed continuously.

Once co-recording is performed, a trigger is not sent or received for a certain period of time. For details, refer to the following:

F [Page 22 Trigger sending/receiving pause period for co-recording](#page-23-2)

## <span id="page-21-1"></span>**Operation flows**

The following shows the operation flows for co-recording by using each configuration as an example.

## **Single CPU system**

When a recording trigger is satisfied in a recording device, a co-recording trigger is sent to another recording device on the same base unit via the trigger relay device (CPU module).

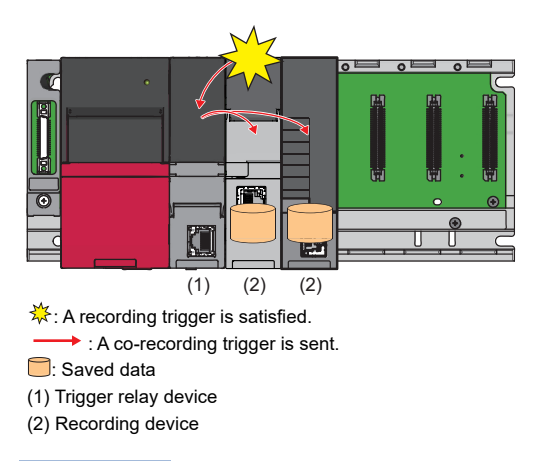

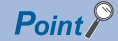

A trigger is also sent from a trigger relay device to a recording device in which a recording trigger is satisfied. For the operation when a trigger satisfied in a recording device is received in the recording device itself, refer to the manual for each recording device.

## **Multiple CPU system**

When a recording trigger is satisfied in a recording device, a co-recording trigger is sent to other recording devices on the same base unit via a trigger relay device (CPU module) controlling each recording device.

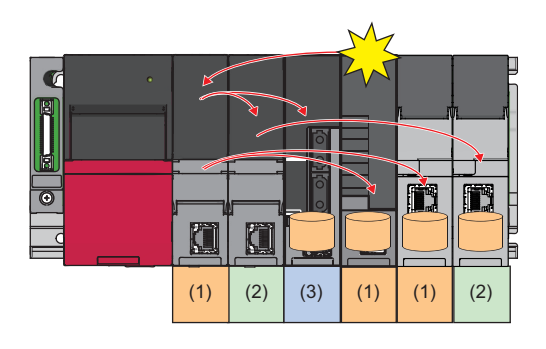

 $\frac{1}{\sqrt{6}}$ : A recording trigger is satisfied.

 $\rightarrow$  : A co-recording trigger is sent.

Saved data

(1) Trigger relay device (programmable controller CPU No.1)/recording device controlled by CPU No.1

(2) Trigger relay device (programmable controller CPU No.2)/recording device controlled by CPU No.2

(3) Trigger relay device (motion CPU No.3)

 $Point<sup>0</sup>$ 

A trigger is also sent from a trigger relay device to a recording device in which a recording trigger is satisfied. For the operation when a trigger satisfied in a recording device is received in the recording device itself, refer to the manual for each recording device.

### **System via a network**

When a recording trigger is satisfied in a recording device, a co-recording trigger is sent to a recording device in the network destination via trigger relay devices (CPU module and network module).

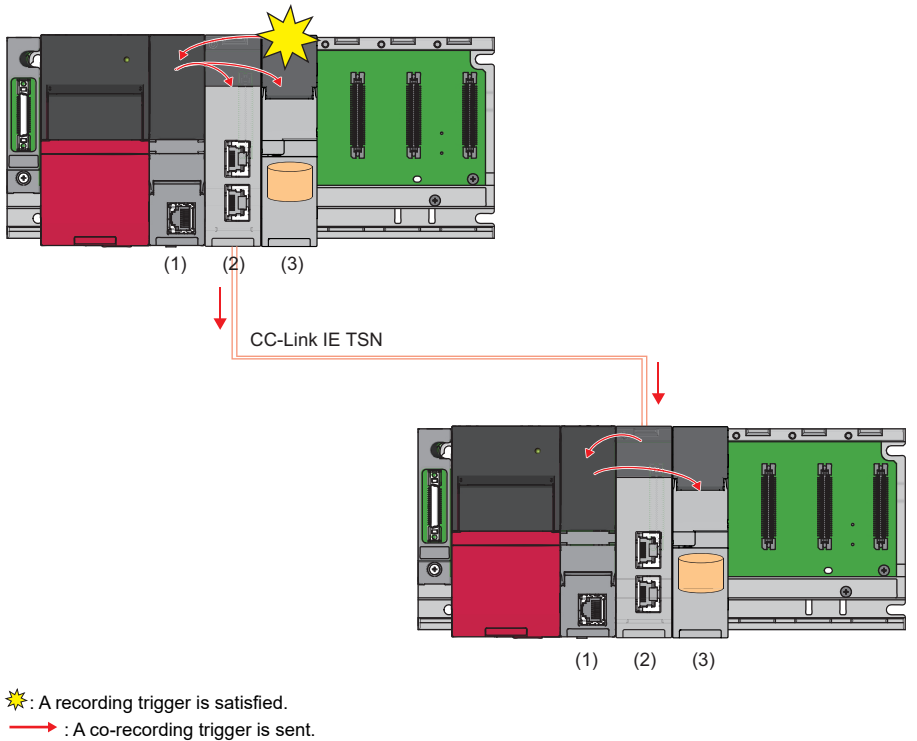

**C**: Saved data

- 
- (1) Trigger relay device (CPU module) (2) Trigger relay device (network module)

(3) Recording device

# <span id="page-23-0"></span>**4.2 Considerations for Co-recording**

This section shows the considerations for co-recording.

## <span id="page-23-1"></span>**Saving in the event history**

When co-recording runs, each event for trigger sending, receiving, and sending/receiving is saved in recording devices and trigger relay devices.

Depending on the operation timing of the co-recording function in each device, the order in which each event occurs and that in which it is sampled (displayed) in a CPU module may be interchanged.

For the co-recording operation, check if each event is saved.

### $Point<sup>9</sup>$

If the number of minor events, such as device/label writing operations, link-up, and link-down, exceeds its upper limit in the event history of a CPU module, a function runs to restrict (stop) saving in the event history, which may cause events for co-recording not to be saved.

If saving in the event history of a CPU module is restricted, a 'co-recording trigger sending/receiving' event for the co-recording function is not saved.

Check the co-recording operation in the event history of a recording device, other CPUs, or other stations. MELSEC iQ-R CPU Module User's Manual (Application)

MELSEC iQ-R Motion Controller Programming Manual (Common)

## <span id="page-23-3"></span><span id="page-23-2"></span>**Trigger sending/receiving pause period for co-recording**

To transmit a co-recording trigger to other CPUs and CPU modules in other stations via networks, a CPU module has a trigger sending/receiving pause period (10 minutes), and the period until a co-recording trigger can be sent and received again is up to 20 minutes<sup>\*1</sup>.

If a co-recording trigger is sent immediately after a trigger sending/receiving pause period (10 minutes) elapses, the period has not elapsed in other CPUs and CPU modules in other stations due to a trigger transmission delay and the trigger may not be sent or received.

When performing co-recording continuously, consider the trigger sending/receiving pause periods and trigger transmission delay times of other CPUs and CPU modules in other stations.

Note that the trigger transmission delay time varies depending on the settings, operating statuses, processing loads, and communication statuses of recording devices or trigger relay devices.

For an actual trigger transmission delay time, satisfy a co-recording trigger at startup and check a time lag in recording data with the time in the event history, etc.

\*1 Including a time lag (trigger transmission delay time) when a trigger is satisfied and trigger sending/receiving pause periods for other CPUs and CPU modules in other stations.

# <span id="page-24-5"></span><span id="page-24-0"></span>**5 PARAMETER SETTINGS**

This chapter shows the parameter settings required to use co-recording.

# <span id="page-24-1"></span>**5.1 Setting for Co-recording**

This section shows the setting for co-recording for each device.

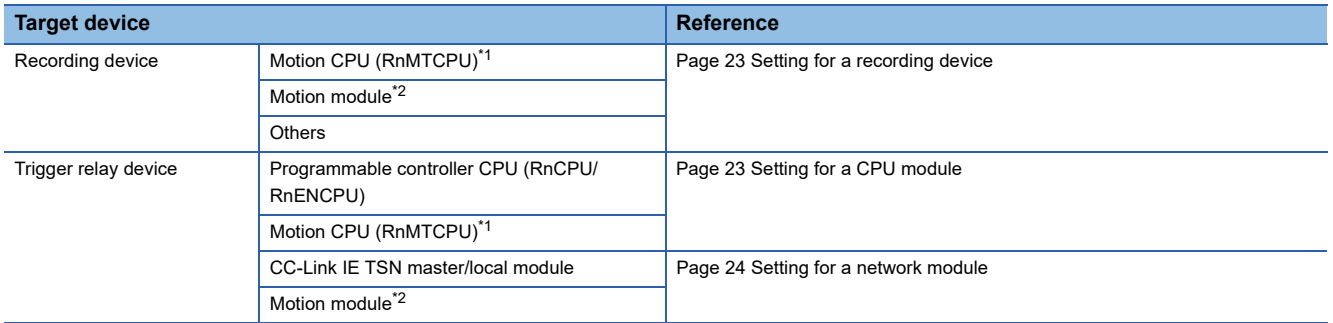

<span id="page-24-6"></span>\*1 When setting a motion CPU in one setting, the setting applies to both the settings for a recording device and CPU module.

<span id="page-24-7"></span>\*2 When setting a motion module in one setting, the setting applies to both the settings for a recording device and network module.

## <span id="page-24-2"></span>**Setting for a recording device**

The co-recording setting can be set in the parameter of a recording device.

For details on the parameter setting, refer to the manual for a recording device used.

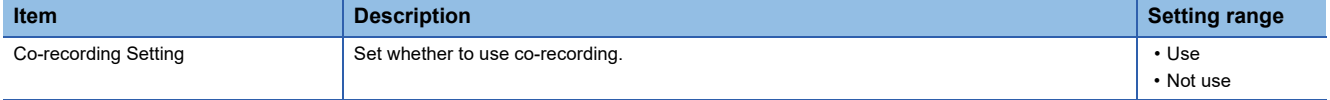

### **Precautions**

If either of the following cases applies to a CPU module, an error occurs.

In this case, a co-recording trigger is not sent from a recording device to a CPU module, but recording continues.

- The firmware version does not support co-recording (when starting a CPU module).
- The co-recording setting is set to "Not use" (when a trigger is satisfied).

<span id="page-24-4"></span>For the error codes, refer to the manual for each module.

## <span id="page-24-3"></span>**Setting for a CPU module**

The co-recording setting can be set in the parameter of a CPU module.

For details on the parameter setting, refer to the manual for a CPU module used.

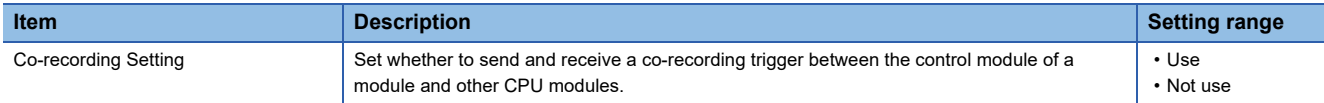

## <span id="page-25-1"></span><span id="page-25-0"></span>**Setting for a network module**

The co-recording setting can be set in the parameter of a network module.

For details on the parameter setting, refer to the manual for a network module used.

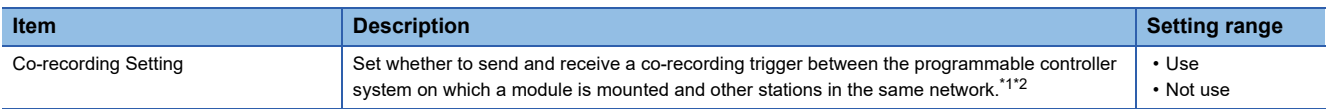

<span id="page-25-2"></span>\*1 A co-recording trigger may not be sent when performing co-recording via networks, because the range is determined by a device in which a recording trigger is satisfied.

For details, refer to the following: **F** [Page 12 System via a network](#page-13-3)

<span id="page-25-3"></span>\*2 Even when setting "Not use" for a network module of the master station, a co-recording trigger from another station is sent to another station.

**5**

# <span id="page-27-0"></span>**6 TROUBLESHOOTING**

This chapter shows the troubleshooting for co-recording.

## <span id="page-27-1"></span>**6.1 Troubleshooting by Symptom**

This section shows the troubleshooting by symptom.

## <span id="page-27-2"></span>**Co-recording does not run**

Check the following items:

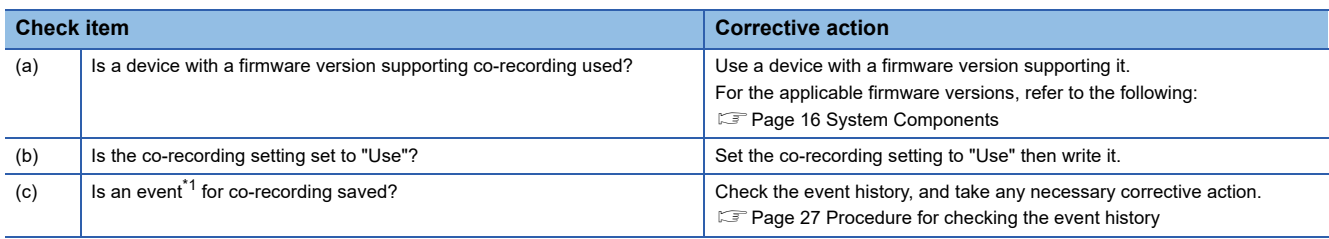

<span id="page-27-3"></span>\*1 For details on events, refer to the following:

**F** [Page 28 Event Codes](#page-29-2)

## **Configuration example**

Refer to the following configuration to check the items (a) to (c) above.

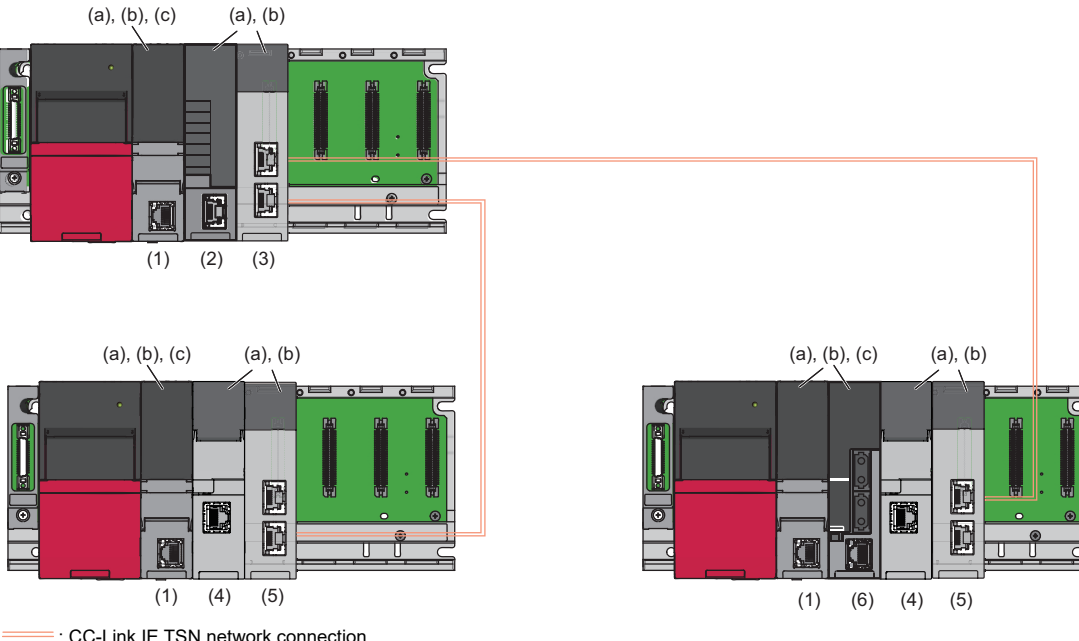

=: CC-Link IE TSN network connection

(1) Programmable controller CPU (trigger relay device)

(2) Motion module (recording device)

(3) CC-Link IE TSN master/local module (master station) (trigger relay device)

(4) Recorder module (recording device)

(5) CC-Link IE TSN master/local module (local station) (trigger relay device)

(6) Motion CPU (trigger relay device or recording device)

#### <span id="page-28-0"></span>■**Procedure for checking the event history**

If no events for co-recording are saved, follow the procedure below to check the event history and take any necessary corrective action.

- *1.* Is a co-recording trigger receiving event registered in the event history of a device on which recording does not run?
- Yes:  $\sqrt{2}$  [Page 27 When a trigger receiving event is saved](#page-28-1)
- No:  $\sqrt{p}$  [Page 27 When no trigger receiving event is saved](#page-28-2)

If the symptom still persists, proceed to step 2.

*2.* Is a co-recording trigger sending event registered in the event history of a device in which a recording trigger is satisfied?

- Yes: Proceed to step 3.
- No:  $\subseteq$  [Page 27 When no trigger sending event is saved](#page-28-3)
- *3.* Is a co-recording trigger receiving event registered in the event history of a trigger relay device for sending and receiving a co-recording trigger? (Check devices in order from a device in which a recording trigger is satisfied to one for sending and receiving a co-recording trigger.)
- Yes: Repeat this step to check the event histories of all trigger relay devices for sending and receiving co-recording triggers.
- No (The trigger relay device is a CPU module):  $\sqrt{p}$  Page 27 When no trigger sending/receiving event is saved (CPU [module\)](#page-28-4)
- No (The trigger relay device is a network module):  $\Box$  Page 27 When no trigger sending/receiving event is saved (network [module\)](#page-28-5)

## <span id="page-28-1"></span>**When a trigger receiving event is saved**

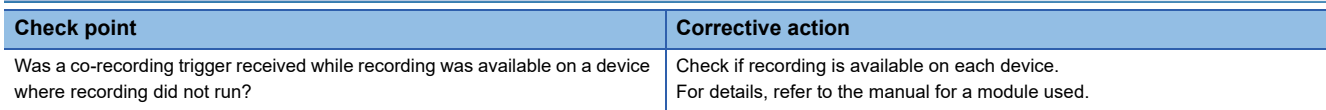

If the symptom still persists, refer to the troubleshooting for each recording device.

### <span id="page-28-2"></span>**When no trigger receiving event is saved**

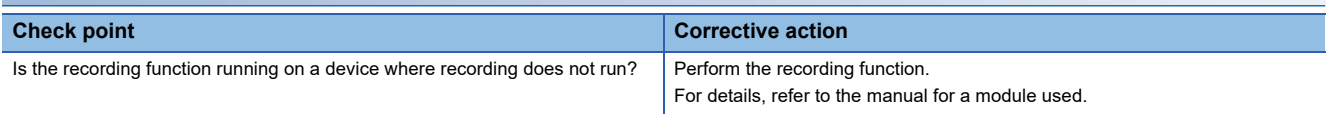

If the symptom still persists, refer to the troubleshooting for each recording device.

#### <span id="page-28-3"></span>**When no trigger sending event is saved**

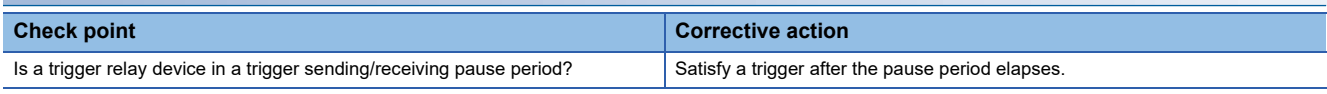

If the symptom still persists, refer to the troubleshooting for each recording device.

### <span id="page-28-4"></span>**When no trigger sending/receiving event is saved (CPU module)**

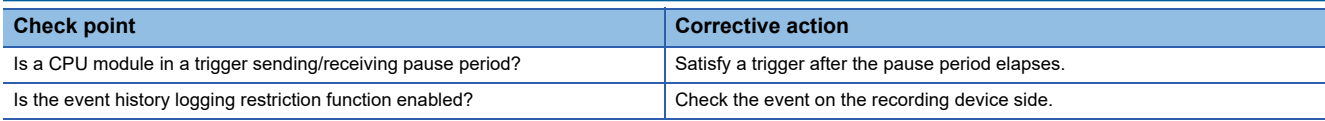

## <span id="page-28-5"></span>**When no trigger sending/receiving event is saved (network module)**

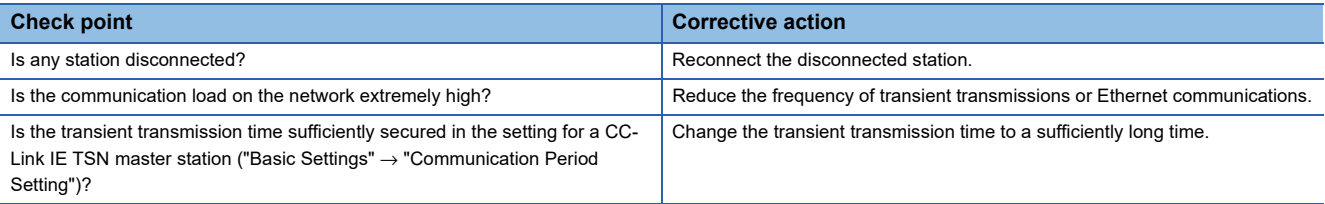

## <span id="page-29-0"></span>**The start time of sampling data saved in co-recording is after the time when a trigger is satisfied first**

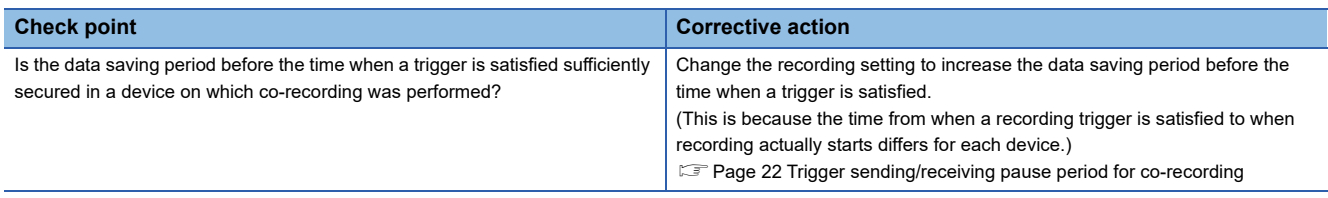

# <span id="page-29-1"></span>**6.2 Error Codes**

For the descriptions and corrective actions for error codes, refer to the manual for a module used.

# <span id="page-29-2"></span>**6.3 Event Codes**

This section shows the event code list related to co-recording.

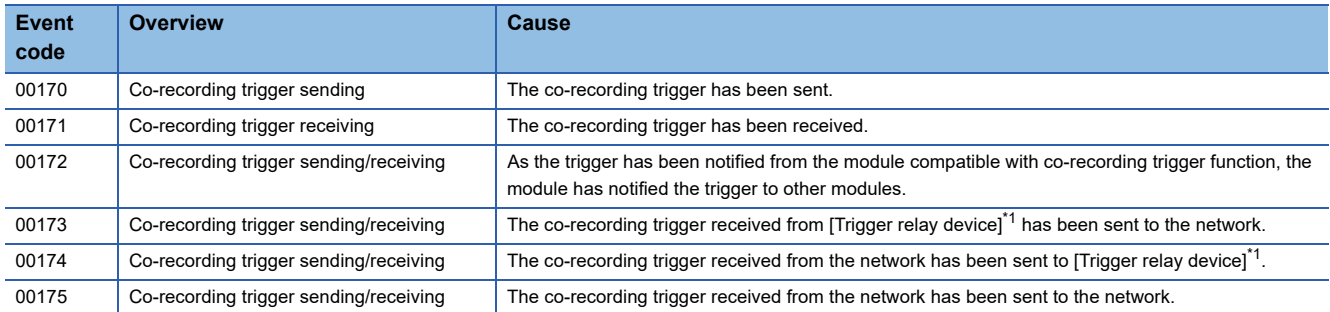

<span id="page-29-3"></span>\*1 The display in the event history differs depending on a module in which an event occurred.

For the other event codes, refer to the manual for a trigger relay device or recording device in which an event occurred.

**6**

## <span id="page-31-0"></span>**INDEX**

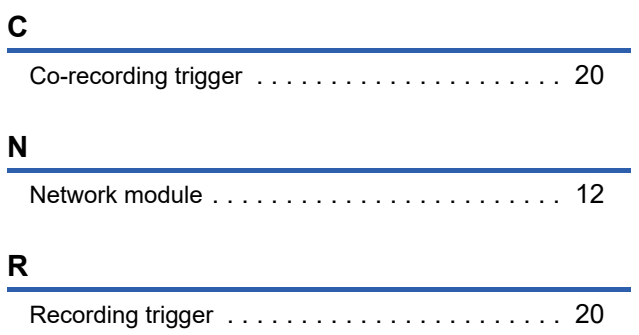

## <span id="page-33-0"></span>**REVISIONS**

\*The manual number is given on the bottom left of the back cover.

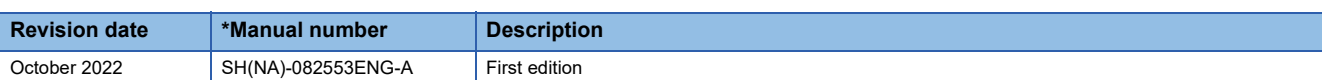

Japanese manual number: SH-082552-A

This manual confers no industrial property rights or any rights of any other kind, nor does it confer any patent licenses. Mitsubishi Electric Corporation cannot be held responsible for any problems involving industrial property rights which may occur as a result of using the contents noted in this manual.

2022 MITSUBISHI ELECTRIC CORPORATION

## <span id="page-34-0"></span>**WARRANTY**

Please confirm the following product warranty details before using this product.

#### **1. Gratis Warranty Term and Gratis Warranty Range**

If any faults or defects (hereinafter "Failure") found to be the responsibility of Mitsubishi occurs during use of the product within the gratis warranty term, the product shall be repaired at no cost via the sales representative or Mitsubishi Service Company.

However, if repairs are required onsite at domestic or overseas location, expenses to send an engineer will be solely at the customer's discretion. Mitsubishi shall not be held responsible for any re-commissioning, maintenance, or testing on-site that involves replacement of the failed module.

#### [Gratis Warranty Term]

The gratis warranty term of the product shall be for one year after the date of purchase or delivery to a designated place. Note that after manufacture and shipment from Mitsubishi, the maximum distribution period shall be six (6) months, and the longest gratis warranty term after manufacturing shall be eighteen (18) months. The gratis warranty term of repair parts shall not exceed the gratis warranty term before repairs.

[Gratis Warranty Range]

- (1) The range shall be limited to normal use within the usage state, usage methods and usage environment, etc., which follow the conditions and precautions, etc., given in the instruction manual, user's manual and caution labels on the product.
- (2) Even within the gratis warranty term, repairs shall be charged for in the following cases.
	- 1. Failure occurring from inappropriate storage or handling, carelessness or negligence by the user. Failure caused by the user's hardware or software design.
	- 2. Failure caused by unapproved modifications, etc., to the product by the user.
	- 3. When the Mitsubishi product is assembled into a user's device, Failure that could have been avoided if functions or structures, judged as necessary in the legal safety measures the user's device is subject to or as necessary by industry standards, had been provided.
	- 4. Failure that could have been avoided if consumable parts (battery, backlight, fuse, etc.) designated in the instruction manual had been correctly serviced or replaced.
	- 5. Failure caused by external irresistible forces such as fires or abnormal voltages, and Failure caused by force majeure such as earthquakes, lightning, wind and water damage.
	- 6. Failure caused by reasons unpredictable by scientific technology standards at time of shipment from Mitsubishi.
	- 7. Any other failure found not to be the responsibility of Mitsubishi or that admitted not to be so by the user.

#### **2. Onerous repair term after discontinuation of production**

- (1) Mitsubishi shall accept onerous product repairs for seven (7) years after production of the product is discontinued. Discontinuation of production shall be notified with Mitsubishi Technical Bulletins, etc.
- (2) Product supply (including repair parts) is not available after production is discontinued.

#### **3. Overseas service**

Overseas, repairs shall be accepted by Mitsubishi's local overseas FA Center. Note that the repair conditions at each FA Center may differ.

#### **4. Exclusion of loss in opportunity and secondary loss from warranty liability**

Regardless of the gratis warranty term, Mitsubishi shall not be liable for compensation to:

(1) Damages caused by any cause found not to be the responsibility of Mitsubishi.

- (2) Loss in opportunity, lost profits incurred to the user by Failures of Mitsubishi products.
- (3) Special damages and secondary damages whether foreseeable or not, compensation for accidents, and compensation for damages to products other than Mitsubishi products.
- (4) Replacement by the user, maintenance of on-site equipment, start-up test run and other tasks.

#### **5. Changes in product specifications**

The specifications given in the catalogs, manuals or technical documents are subject to change without prior notice.

# <span id="page-35-0"></span>**TRADEMARKS**

The company names, system names and product names mentioned in this manual are either registered trademarks or trademarks of their respective companies.

In some cases, trademark symbols such as  $\cdot^{\text{TM}}$  or  $\cdot^{\text{CD}}$  are not specified in this manual.

SH(NA)-082553ENG-A(2210) MODEL:SRCORF-R-E

## **MITSUBISHI ELECTRIC CORPORATION**

HEAD OFFICE : TOKYO BUILDING, 2-7-3 MARUNOUCHI, CHIYODA-KU, TOKYO 100-8310, JAPAN NAGOYA WORKS : 1-14 , YADA-MINAMI 5-CHOME , HIGASHI-KU, NAGOYA , JAPAN

When exported from Japan, this manual does not require application to the Ministry of Economy, Trade and Industry for service transaction permission.

Specifications subject to change without notice.